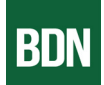

## Getting to know the basics

## On the Website:

The website, bangordailynews.com, is the heart of our digital offerings. It's the prime spot for:

- **· Accessing the fastest news updates**
- **· Enjoying interactive digital features like polls and datasets**
- **· Commenting on stories**
- **· Interactive [puzzles and games](http://bangordailynews.com/puzzles)**
- **· Utilizing all account services**
- **· Searching for past articles**

The homepage is designed for ease, allowing you to quickly spot recent stories by section or region. Want the latest news? A simple click on "News" in the top menu delivers the newest stories.

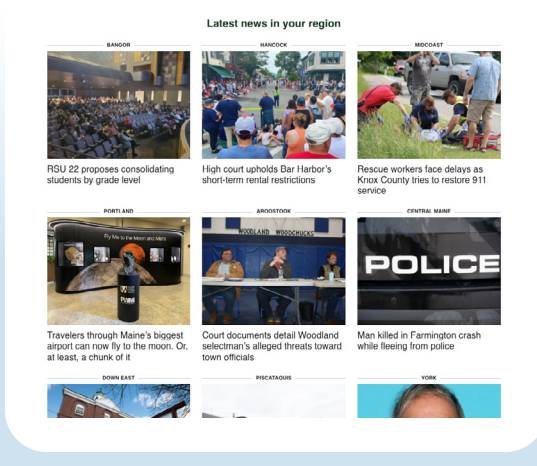

On the App:

## [Get the BDN Mobile App](https://www.bangordailynews.com/mobile-apps/)

**Find it:** Look in the App Store (for iPhones/iPads) or Google Play (for Android phones/tablets).

**Why you'll like it:** It's fast to use, doesn't have too many ads, and makes reading easy with big, clear text. You can also set it up to show you the news you're most interested in right when you open it.

**How to get it:** For more details and to download the app, just visit our website: [BDN Mobile Apps.](https://www.bangordailynews.com/mobile-apps/)

As long as you're logged in with an active subscription, you'll be able to read all articles. If you click on a link to a BDN page that lives outside of the app, you may have to log in again to view the content on the BDN website in the in-app browser. Once you are logged in once, you should stay logged in.

*To customize your app front page, click the pencil near the top of the page, drag and drop the sections you want to see, and save to see your new front page.*

*Navigate from story to story by returning to the app front page, or by swiping left or right from any article.*

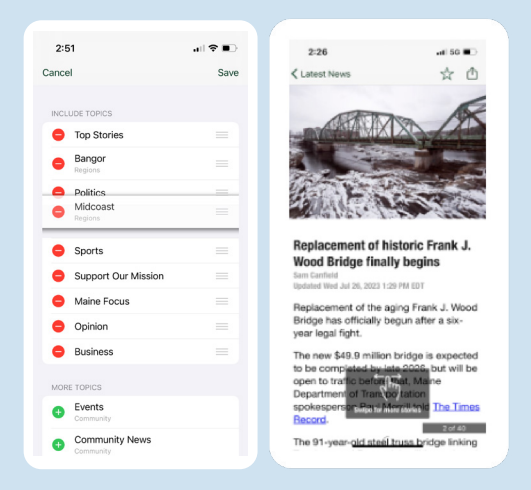